# Come supportare e configurare le trap SNMP del sistema operativo Cisco Catalyst  $\overline{a}$

## Sommario

Introduzione **Prerequisiti Requisiti** Componenti usati Come è possibile individuare le trap attivate sullo switch? Come configurare il ricevitore di trap SNMP sullo switch? Come attivare le registrazioni sullo switch e cosa significa ciascuna registrazione? **Sintassi** Descrizione della sintassi Come è possibile abilitare le trap sulle singole porte, ad esempio linkUp/linkDown? **Sintassi** Descrizione della sintassi Esempio Quali altri trap può inviare lo switch Catalyst? **Verifica** Risoluzione dei problemi Informazioni correlate

## Introduzione

Questo documento descrive i trap supportati dal sistema operativo Catalyst (CatOS) e il modo in cui configurarli sullo switch.

Le operazioni Trap consentono agli agenti SNMP (Simple Network Management Protocol) di inviare notifiche asincrone del verificarsi di un evento. I trap vengono inviati nel miglior modo possibile e senza alcun metodo per verificarne la ricezione.

## **Prerequisiti**

### Requisiti

Cisco consiglia di verificare, prima di provare la configurazione, di aver configurato correttamente le stringhe della community SNMP sullo switch.

Nota: Per ulteriori informazioni, consultare il documento sulla [configurazione delle stringhe](//www.cisco.com/en/US/tech/tk648/tk362/technologies_tech_note09186a0080094aa4.shtml) [della community SNMP.](//www.cisco.com/en/US/tech/tk648/tk362/technologies_tech_note09186a0080094aa4.shtml)

### Componenti usati

Le informazioni fornite in questo documento si basano sulle seguenti versioni software e hardware:

- Switch Catalyst serie 4500/4000, 5500/5000 e 6500/6000
- CatOS versione 7.3

Le informazioni discusse in questo documento fanno riferimento a dispositivi usati in uno specifico ambiente di emulazione. Su tutti i dispositivi menzionati nel documento la configurazione è stata ripristinata ai valori predefiniti. Se la rete è operativa, valutare attentamente eventuali conseguenze derivanti dall'uso dei comandi.

### Come è possibile individuare le trap attivate sullo switch?

Eseguire il comando show snmp nella modalità di abilitazione. Di seguito è riportato un esempio di output:

6509 (enable) **show snmp** RMON: Enabled Extended RMON Netflow Enabled : None. **Traps Enabled: Port,Module,Chassis,Bridge,Repeater,Vtp,Auth,ippermit,Vmps,config,entity,stpx,syslog** Port Traps Enabled: 2/1-2,3/1-48,4/1-8 Community-Access Community-String ....

*!--- Output suppressed.*

### Come configurare il ricevitore di trap SNMP sullo switch?

Eseguire il comando set snmp trap host string.

Nota: La sintassi del comando include:

- host Indirizzo IP o alias IP del sistema per la ricezione di trap SNMP.
- string Stringa della community da utilizzare per inviare trap di autenticazione.

Di seguito è riportato un esempio:

....

6509 (enable) **set snmp trap 1.1.1.1 public** SNMP trap receiver added.

Usare il comando show snmp per verificare che sia stata aggiunta l'istruzione set snmp trap. Di seguito è riportato un esempio di output:

```
6509 (enable) show snmp
6509 (enable) show snmp
RMON: Enabled
Extended RMON Netflow Enabled : None.
!--- Output suppressed. .... .... !--- Output suppressed. Trap-Rec-Address Trap-Rec-Community
--------------- -----------------
1.1.1.1 public
```
### Come attivare le registrazioni sullo switch e cosa significa ciascuna registrazione?

Usare il comando set snmp trap per abilitare o disabilitare le diverse trap SNMP sul sistema. Il comando aggiunge anche una voce nella tabella di ricezione trap per l'autenticazione SNMP.

#### Sintassi

set snmp trap {enable | disable} [tutto] | auth | ponte | telaio Configurazione | | entità | entityfru | envfan | envpower | bussola | ipallow Modulo | ripetitore | | stpx | syslog | sistema | macchine virtuali | vtp]

Nota: questo comando deve essere su una riga.

#### Descrizione della sintassi

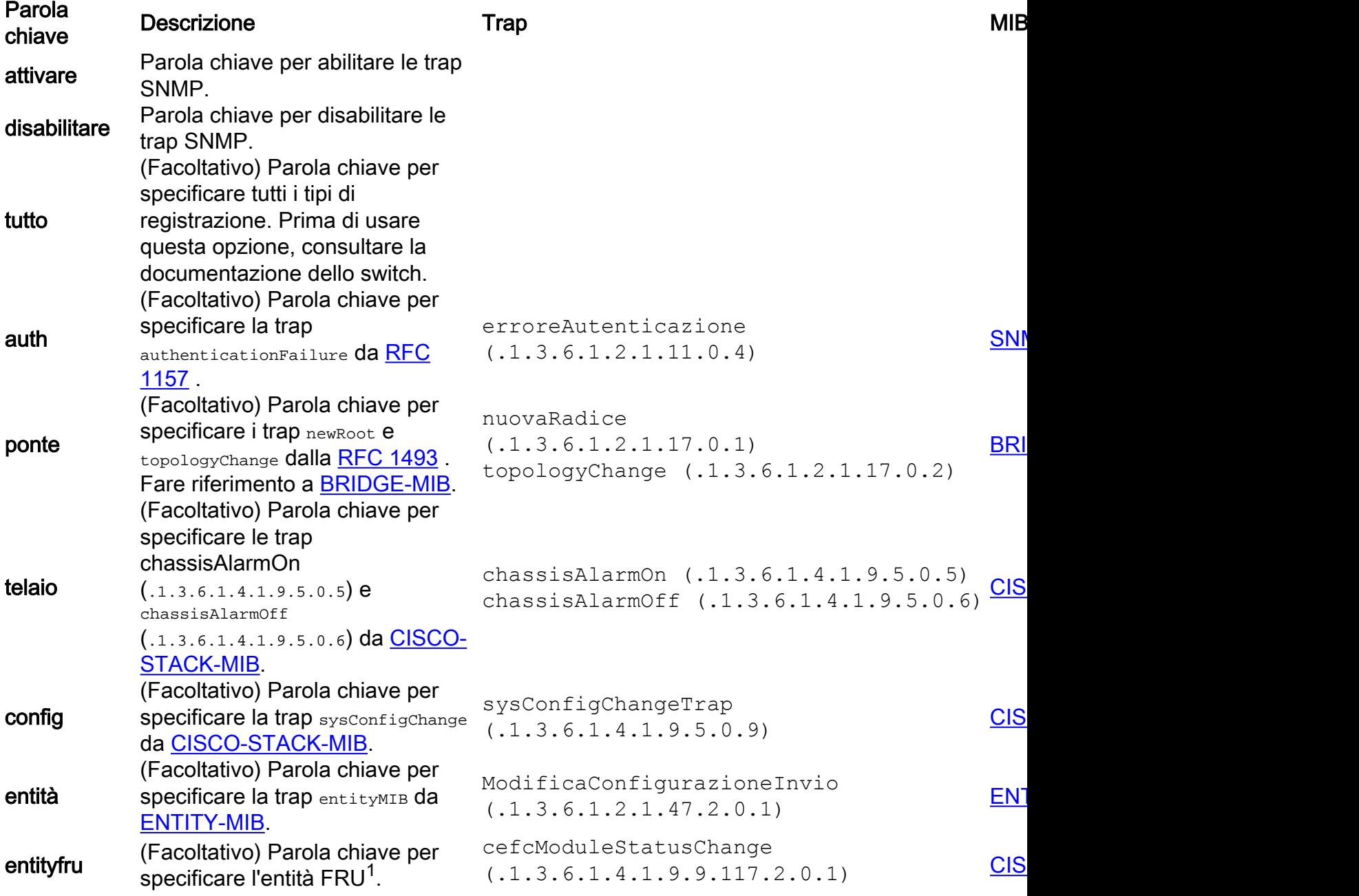

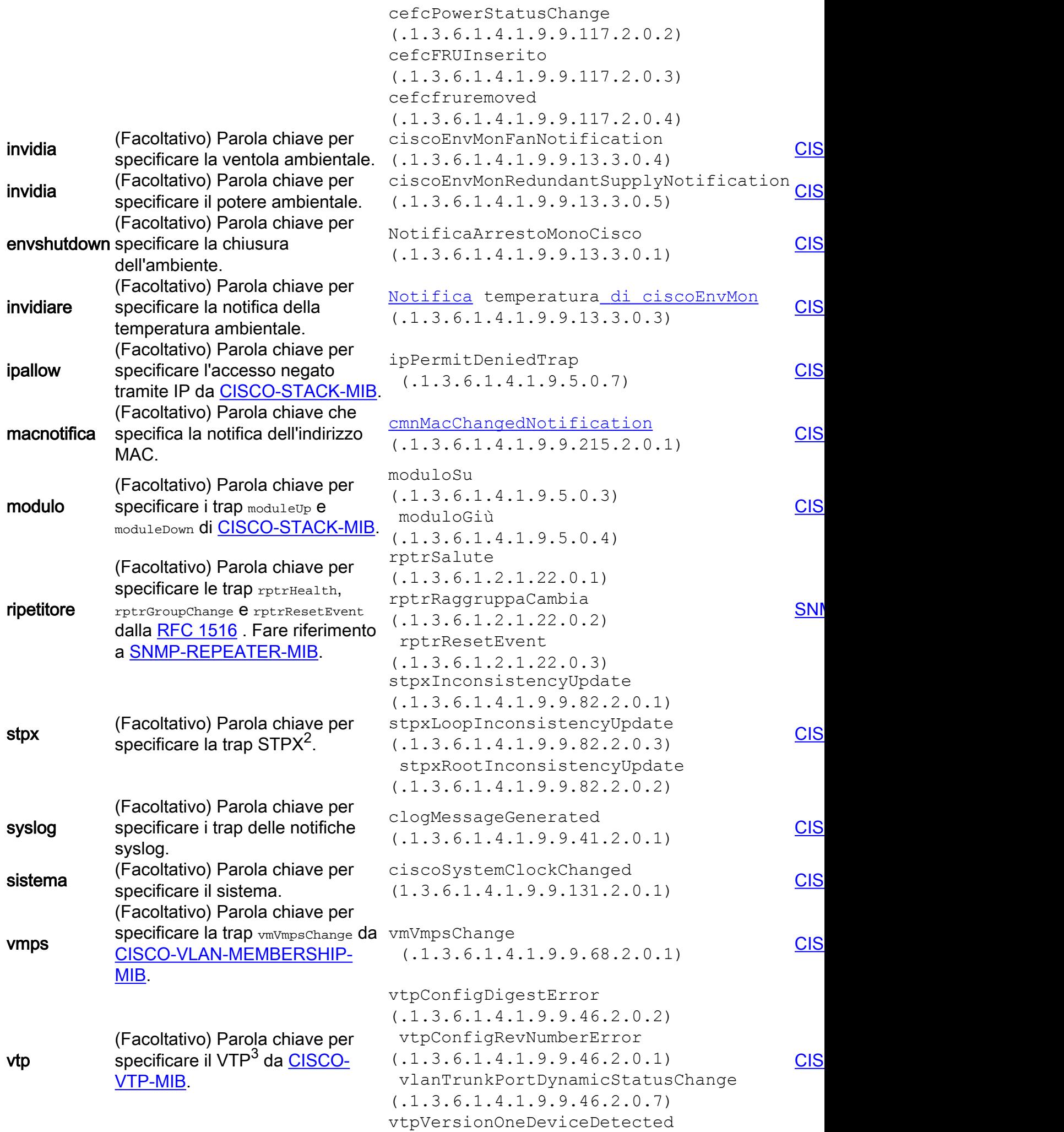

 $<sup>1</sup>$  FRU = unità sostituibile sul campo</sup>

 $2$  STPX = Estensioni dello Spanning Tree Protocol

 $3$  VTP = VLAN Trunk Protocol

### Come è possibile abilitare le trap sulle singole porte, ad esempio linkUp/linkDown?

Usare il comando set port trap per abilitare o disabilitare il funzionamento della trap del collegamento SNMP standard per una porta o un intervallo di porte. Per impostazione predefinita, tutti i trap delle porte sono disabilitati.

Nota: Il Network Analysis Module (NAM) non supporta questo comando.

#### Sintassi

#### set port trap mod/porta {enable | disattiva}

#### Descrizione della sintassi

- mod/porta: numero del modulo e della porta sul modulo.
- enable: parola chiave per attivare la trap del collegamento SNMP.
- disable Parola chiave per disattivare la trap del collegamento SNMP.

Se si attivano le trap, le trap corrispondenti generate saranno  $\text{linkUp}$  (.1.3.6.1.2.1.11.0.3) e linkDown (.1.3.6.1.2.1.11.0.2). Queste trap sono dell'[IF-MIB.](https://snmp.cloudapps.cisco.com/Support/SNMP/do/BrowseMIB.do?local=en&step=2&submitClicked=true&mibName=IF-MIB)

#### Esempio

Nell'esempio viene mostrato come abilitare la trap del collegamento SNMP per il modulo 1, porta 2:

```
Console> (enable) set port trap 1/2 enable
Port 1/2 up/down trap enabled.
Console> (enable)
```
### Quali altri trap può inviare lo switch Catalyst?

Vedere la tabella seguente:

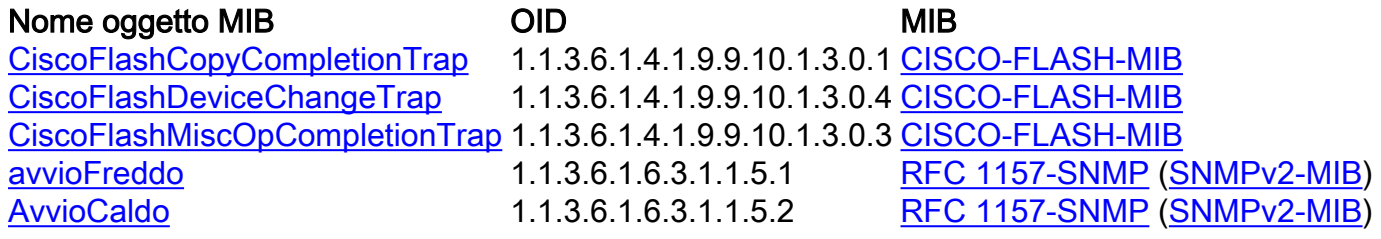

[tokenRingSoftErrExceededTrap](https://snmp.cloudapps.cisco.com/Support/SNMP/do/BrowseOID.do?objectInput=.1.3.6.1.4.1.9.5.0.10&translate=Translate&submitValue=SUBMIT&submitClicked=true) 1.1.3.6.1.4.1.9.5.0.10 [CISCO-STACK-MIB](https://snmp.cloudapps.cisco.com/Support/SNMP/do/BrowseMIB.do?local=en&step=2&submitClicked=true&mibName=CISCO-STACK-MIB) [AllarmeLlAttivato](https://snmp.cloudapps.cisco.com/Support/SNMP/do/BrowseOID.do?objectInput=.1.3.6.1.4.1.9.5.0.1&translate=Translate&submitValue=SUBMIT&submitClicked=true) 1.1.3.6.1.4.1.9.5.0.1 [CISCO-STACK-MIB](https://snmp.cloudapps.cisco.com/Support/SNMP/do/BrowseMIB.do?local=en&step=2&submitClicked=true&mibName=CISCO-STACK-MIB) [RiattivaAllarme](https://snmp.cloudapps.cisco.com/Support/SNMP/do/BrowseOID.do?objectInput=.1.3.6.1.4.1.9.5.0.2&translate=Translate&submitValue=SUBMIT&submitClicked=true) 1.1.3.6.1.4.1.9.5.0.2 [CISCO-STACK-MIB](https://snmp.cloudapps.cisco.com/Support/SNMP/do/BrowseMIB.do?local=en&step=2&submitClicked=true&mibName=CISCO-STACK-MIB) [cadutaAllarme](https://snmp.cloudapps.cisco.com/Support/SNMP/do/BrowseOID.do?objectInput=.1.3.6.1.2.1.16.0.2&translate=Translate&submitValue=SUBMIT&submitClicked=true) 1.1.3.6.1.2.1.16.0.2 [RMON-MIB](https://snmp.cloudapps.cisco.com/Support/SNMP/do/BrowseMIB.do?local=en&step=2&submitClicked=true&mibName=RMON-MIB) [Allarme](https://snmp.cloudapps.cisco.com/Support/SNMP/do/BrowseOID.do?objectInput=.1.3.6.1.2.1.16.0.1&translate=Translate&submitValue=SUBMIT&submitClicked=true) 1.1.3.6.1.2.1.16.0.1 [RMON-MIB](https://snmp.cloudapps.cisco.com/Support/SNMP/do/BrowseMIB.do?local=en&step=2&submitClicked=true&mibName=RMON-MIB)

# **Verifica**

Attualmente non è disponibile una procedura di verifica per questa configurazione.

# Risoluzione dei problemi

Al momento non sono disponibili informazioni specifiche per la risoluzione dei problemi di questa configurazione.

# Informazioni correlate

- [Prodotti e servizi Cisco Switch](//www.cisco.com/en/US/products/hw/switches/index.html?referring_site=bodynav)
- [Supporto delle trap SNMP Cisco IOS e modalità di configurazione](//www.cisco.com/en/US/tech/tk648/tk362/technologies_tech_note09186a0080094a05.shtml?referring_site=bodynav)
- [Esempi di configurazione dei servizi applicativi IP e note tecniche](//www.cisco.com/en/US/tech/tk648/tk362/tech_configuration_examples_list.html?referring_site=bodynav)
- [Download di software per la gestione della rete -](//www.cisco.com/public/sw-center/netmgmt/cmtk/mibs.shtml?referring_site=bodynav) MIB (solo utenti [registrati](//tools.cisco.com/RPF/register/register.do))
- [Pagina di supporto dello switching LAN](//www.cisco.com/en/US/tech/tk389/tsd_technology_support_category_home.html?referring_site=bodynav)
- Documentazione e supporto tecnico Cisco Systems